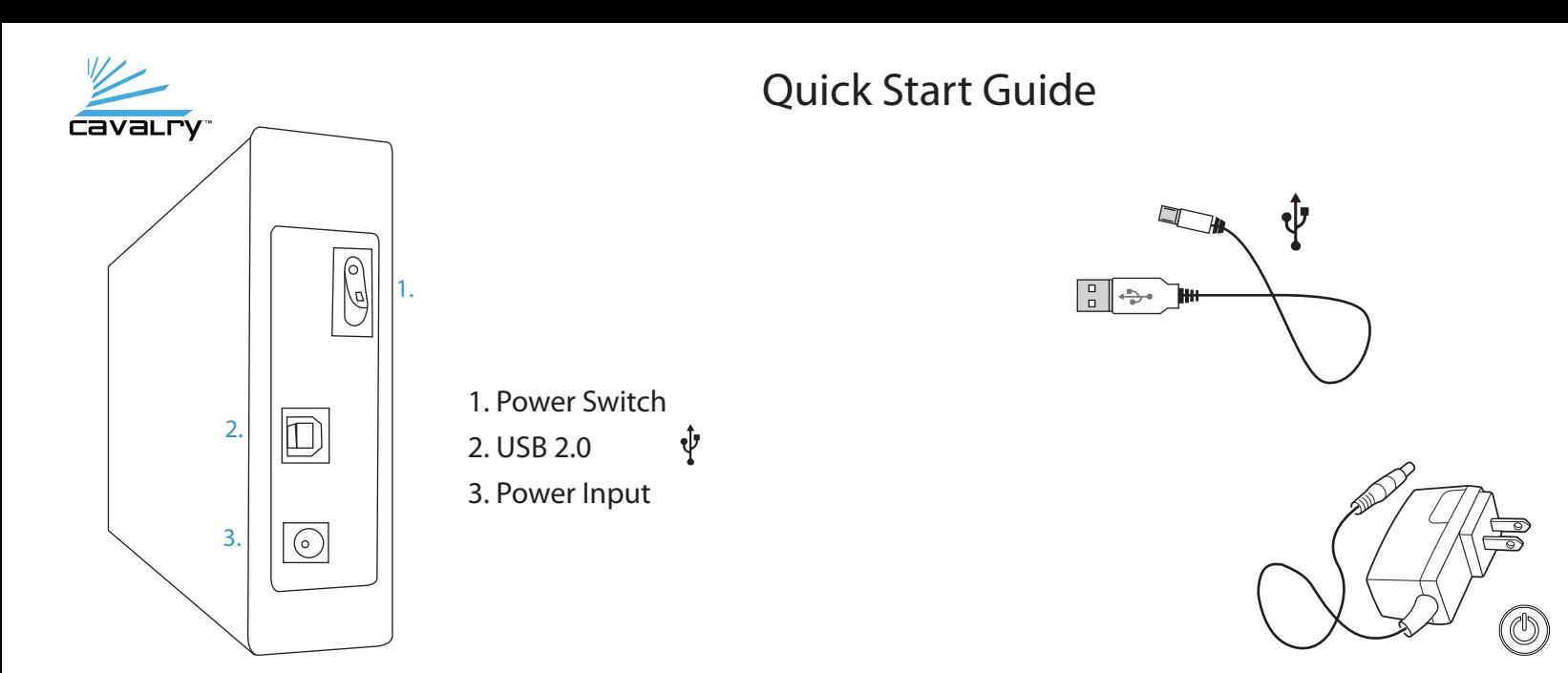

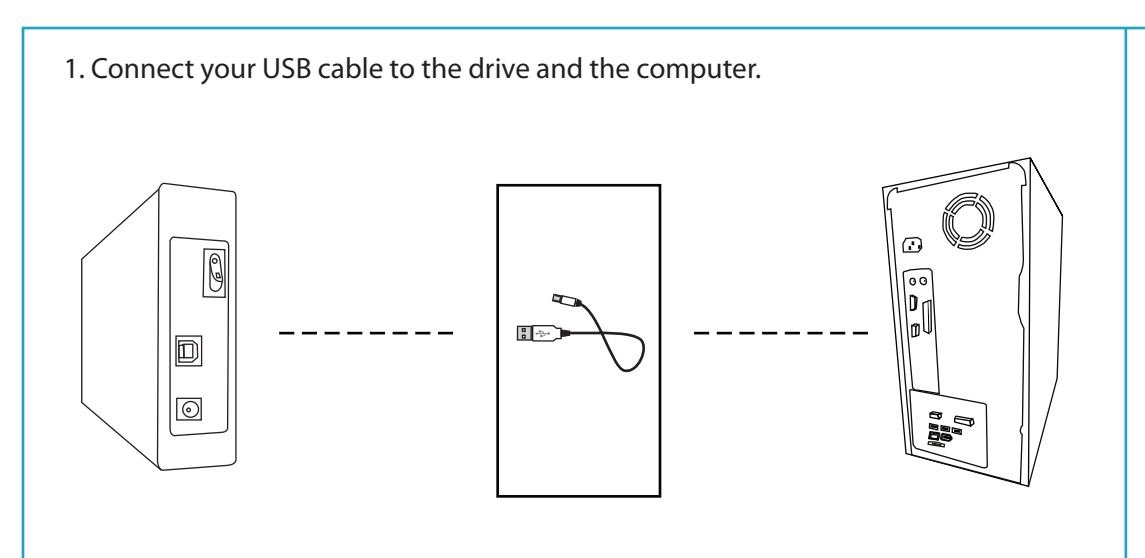

## 2. Connect the unit's AC adapter.

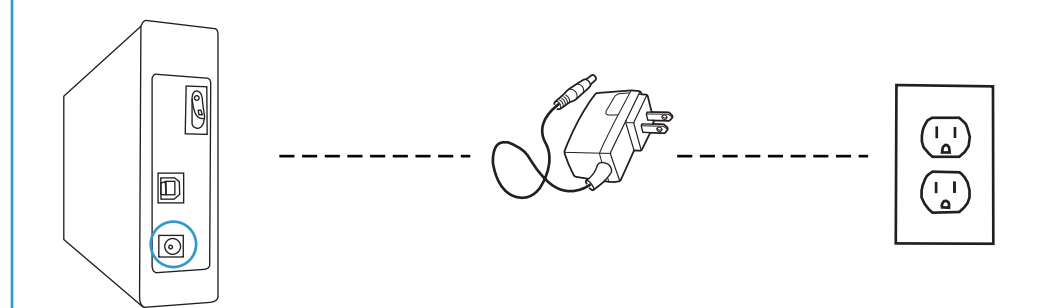

# 3. Turn your unit on.

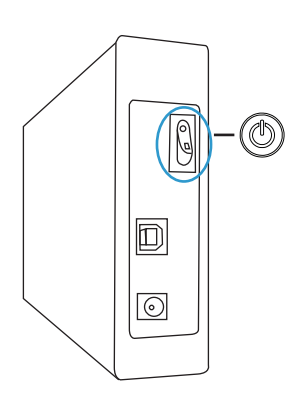

4. Restart your computer. Your OS should detect the unit automatically.

5. Your external drive is ready to use! To setup your Cavalry Encryption Software on a PC, please refer to the Encryption Guide included in your Resource Disk.

## Troubleshooting/FAQs

#### **My Computer is not detecting the drive.**

\*Always check your disk management utility first; instead of device manager. 1. Make sure the data cable is securely connected at both ends. If you are still not able to find the drive in Disk Manage-<br>ment, switch to a different known-working cable. 2. You may need to Initialize the drive in Windows Disk Management. To do this, visit our website and download the

Windows Initialization Guide: www.cavalrystorage.com/su\_download.htm.

3. If you have multiple external hard drives, your computer may not be able to see your newest addition. Eject and/or power-off all connected external drives except your Cavalry unit. Try assigning a new drive letter to your Cavalry unit using Windows Disk Management.

### **Does the CAUH work with Mac?**

The CAUH enclosure can be easily reformatted for Mac using Disk Utility. But, you will not be able to use the encryption software unless you are running Windows 7/Vista/XP.

### **My unit does not match the one shown in this guide.**

This is a general guide for new users. Your product may vary from what is shown here.

#### **My unit is making loud noises. Is this normal?**

We apologize for the inconvenience. In most cases, loud noises coming from the drive suggest that it is defective. Please contact us at: customersupport@cavalrystorage.com, so that we can help resolve the issue quickly.

#### **Do I need to backup my Cavalry drive too?**

Always backup your data on multiple drives . Hard drives are very sensitive, and sometimes fail without warning. Cavalry Storage is not responsible for any data loss.

### **Will encryption effect my drive speed?**

Yes. Encryption, by nature, involves constantly running an algorithm which decodes your data and delivers it to you in a readable form; as well as coding any data you put on the encrypted drive. It is the most secure form of storage, but any drive will perform faster if it's un-encrypted.

#### **I forgot my password. Can you help me?**

Unfortunately, there is no way to recover a drive if the password has been lost! This is what makes encryption so safe. So, be extra careful to save a physical copy of your password in more than one location! Cavalry Storage will not be held responsible for any lost data!

### Contact Us

**Call:** 800.238.4453 (toll-free, USA only) 805.426.1000 **Email:** customersupport@cavalrystorage.com **Website:** www.cavalrystorage.com